**KOMBIT**

## **WEBINAR – ADM. MODUL: BREVSKABELONER OG JOURNALNOTATER**

**Kommunernes Ydelsessystem**

**Dato: Version:** 1.0 **Forfatter:** Thorbjørn Pedersen **Kontakt:** thpe@netcompany.com01.12.21

netcompany

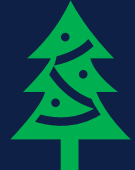

© Copyright 2020 Netcompany. Alle rettigheder forbeholdes.

#### **Netcompany**

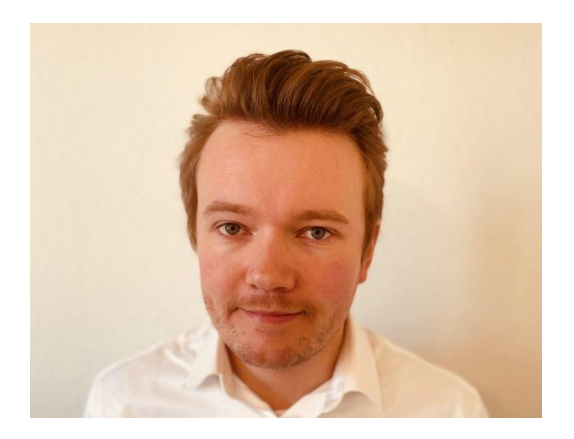

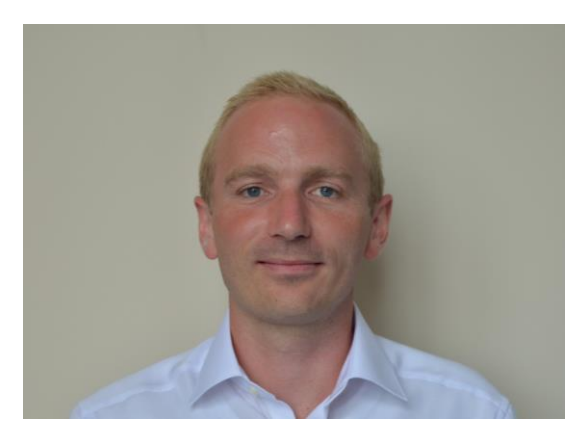

Thorbjørn Pedersen Business Consultant Jonas Dencker IT Consultant

#### **Mødestruktur**

- **•** Vi glæder os til et godt webinar ☺
	- Brug chatten til spørgsmål så samler vi op løbende
	- Brug 'Mute'-funktionen
	- Sluk dit kamera
	- Webinaret bliver optaget
	- Præsentationen og optagelsen sendes ud efterfølgende

#### **Mødestruktur**

- **•** Vi glæder os til et godt webinar  $\odot$ 
	- Brug chatten til spørgsmål så samler vi op løbende
	- Brug 'Mute'-funktionen
	- Sluk dit kamera
	- Webinaret bliver optaget
	- Præsentationen og optagelsen sendes ud efterfølgende

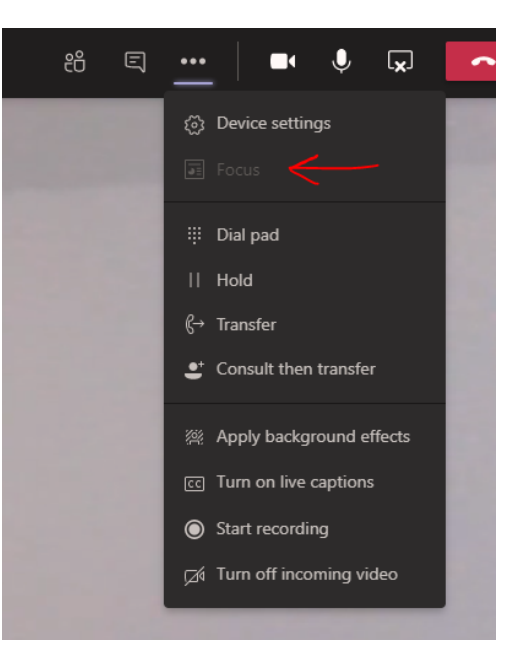

### **De gode spørgsmål**

Vi er flere samlet i dag:

- Men hold jer endelig ikke til, hvis I har spørgsmål!
- Alle spørgsmål er gode spørgsmål  $\odot$

#### **Spørgesession**

• Det er i dag I har chancen for at stille spørgsmål ☺

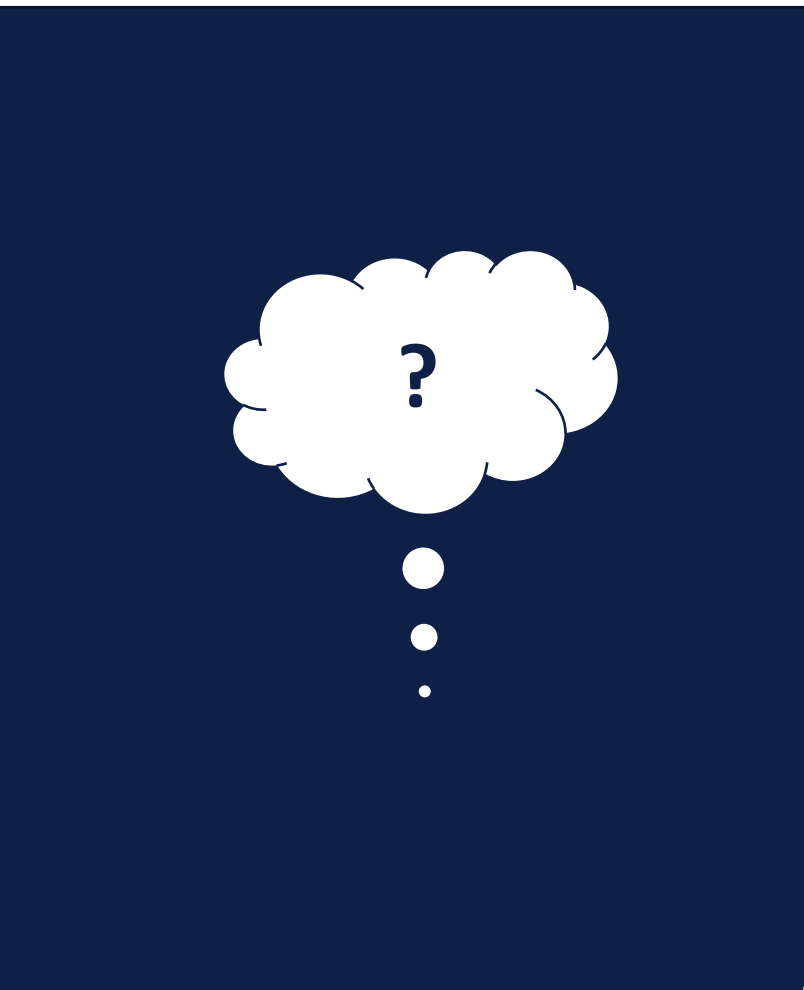

### **Agenda**

- Velkommen
	- Formål og læringsmål
- Del 1: Brevskabeloner
- Del 2: Journalnotater
- 3 gode råd til breve og journalnotater i KY
- Afrunding
	- Opsamling og spørgsmål

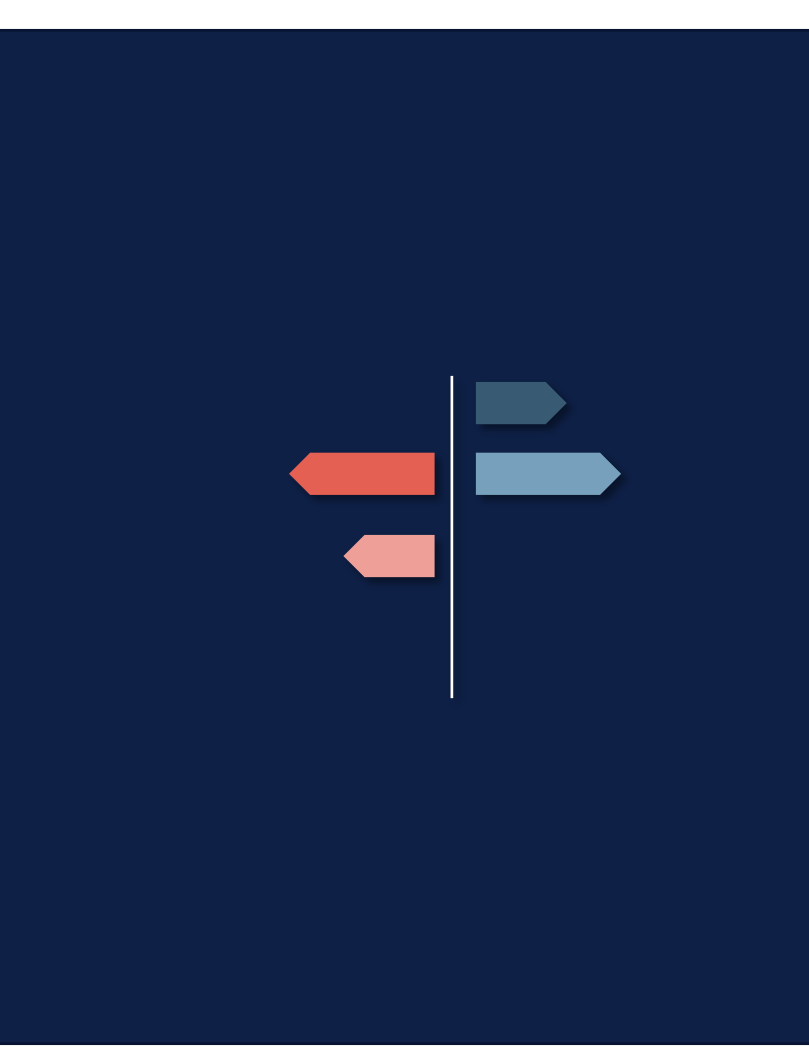

### **Formål og læringsmål**

- Efter dette webinar vil du kunne:
	- Sætte brevskabeloner og journalnotater op fra bunden
		- Tilføj brevskabeloner og journalnotater i adm. modulet
		- Tilføj indholdselementer, flettetekster og betingelser manuelt i Word
		- Vær opmærksom på konsekvenser
- Tips og tricks til brevskabeloner og journalnotater

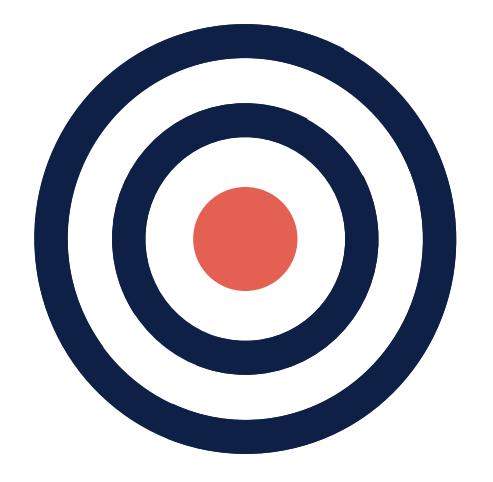

### **Afgrænsning**

- Webinaret er afgrænset fra:
	- Redigering/tilføjelse af andre systemparametre
	- Demonstration af brevudsendelse i sagsbehandlingen
	- Demonstration af plug-in i Word

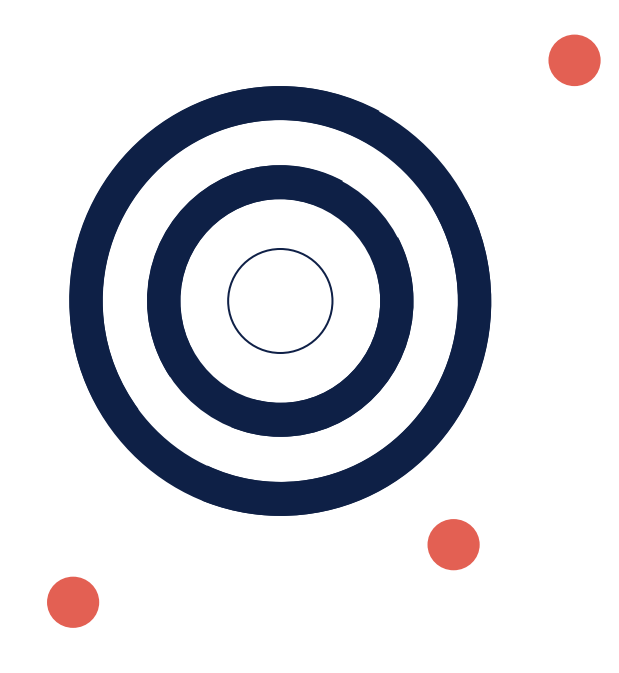

## **DEL 1: BREVSKABELONER**

### **Systemparameter**

.

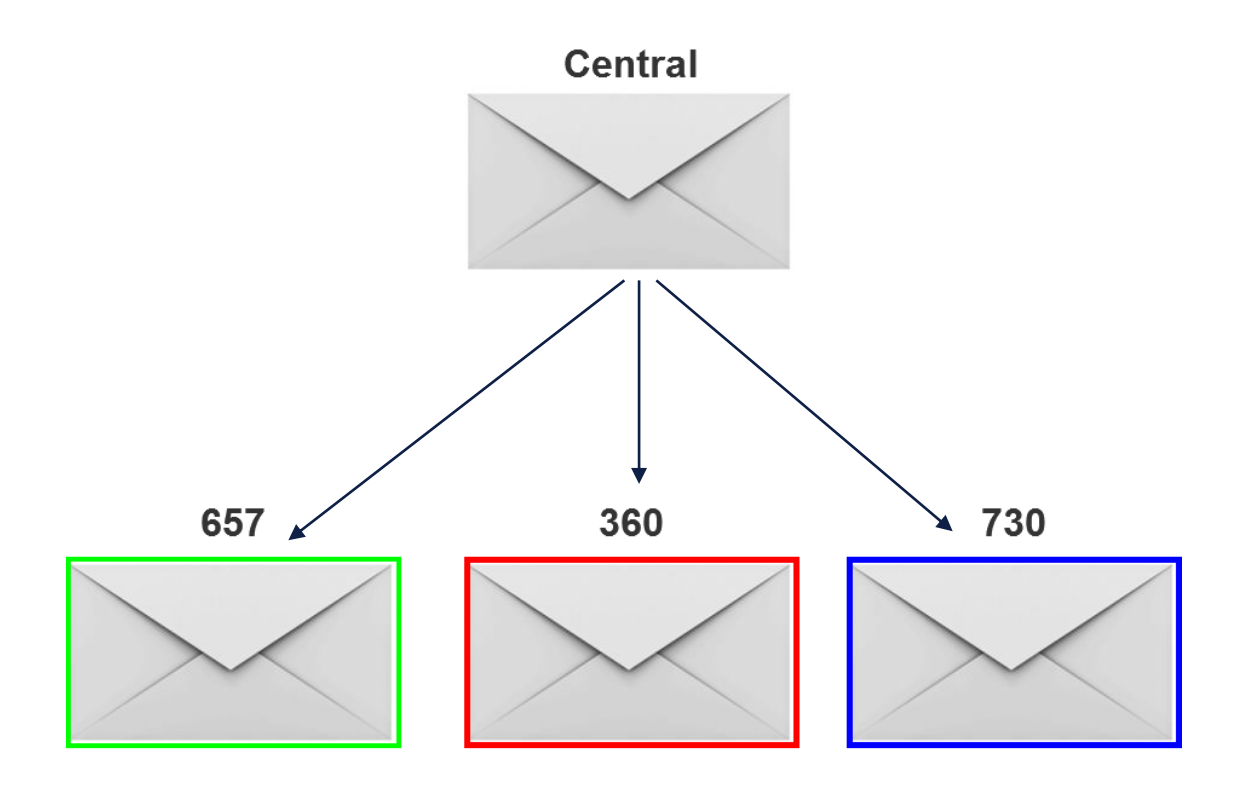

### **Brevskabeloner i KY**

#### **Du har tre muligheder:**

- 1. Benytte centrale breve
- 2. Redigere centrale breve
	- Lokale overskrivninger
- 3. Oprette nye breve fra bunden

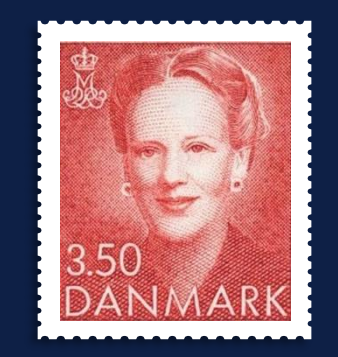

## ELEMENTER I EN **BREVSKABELON**

### **Elementer i en brevskabelon**

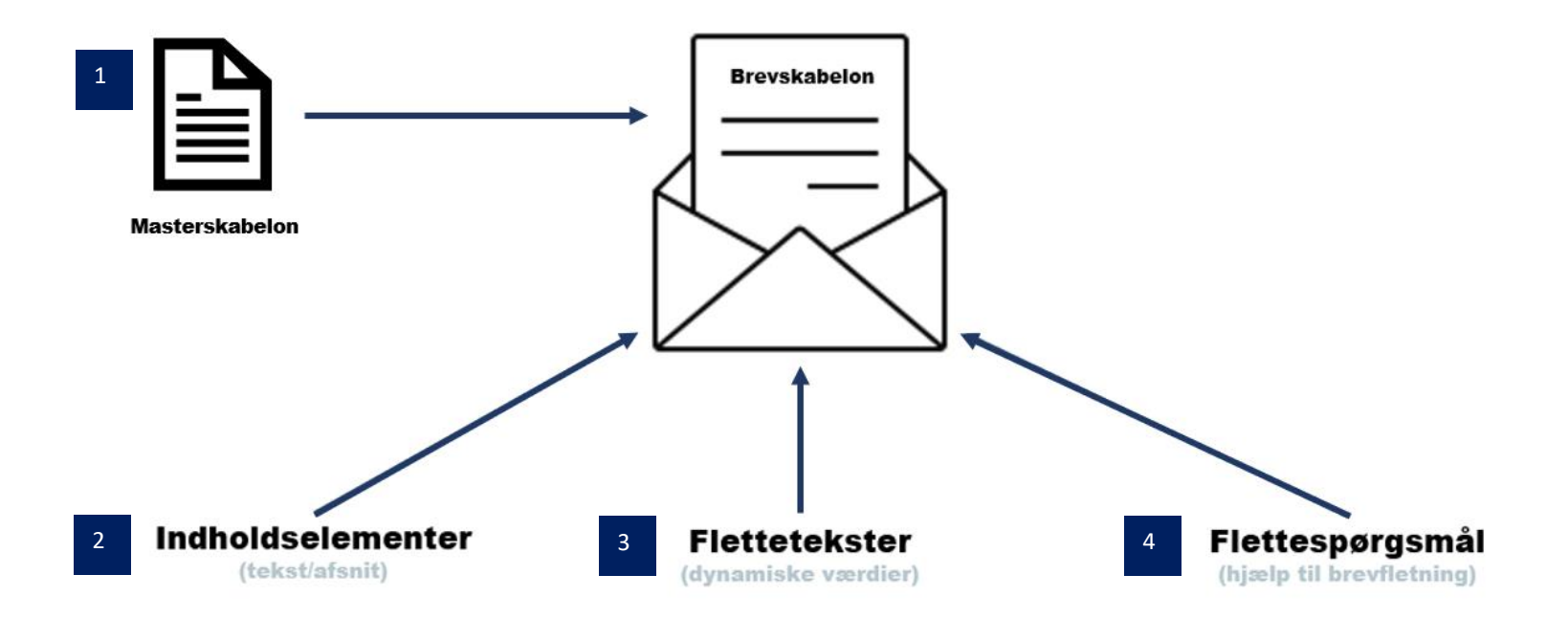

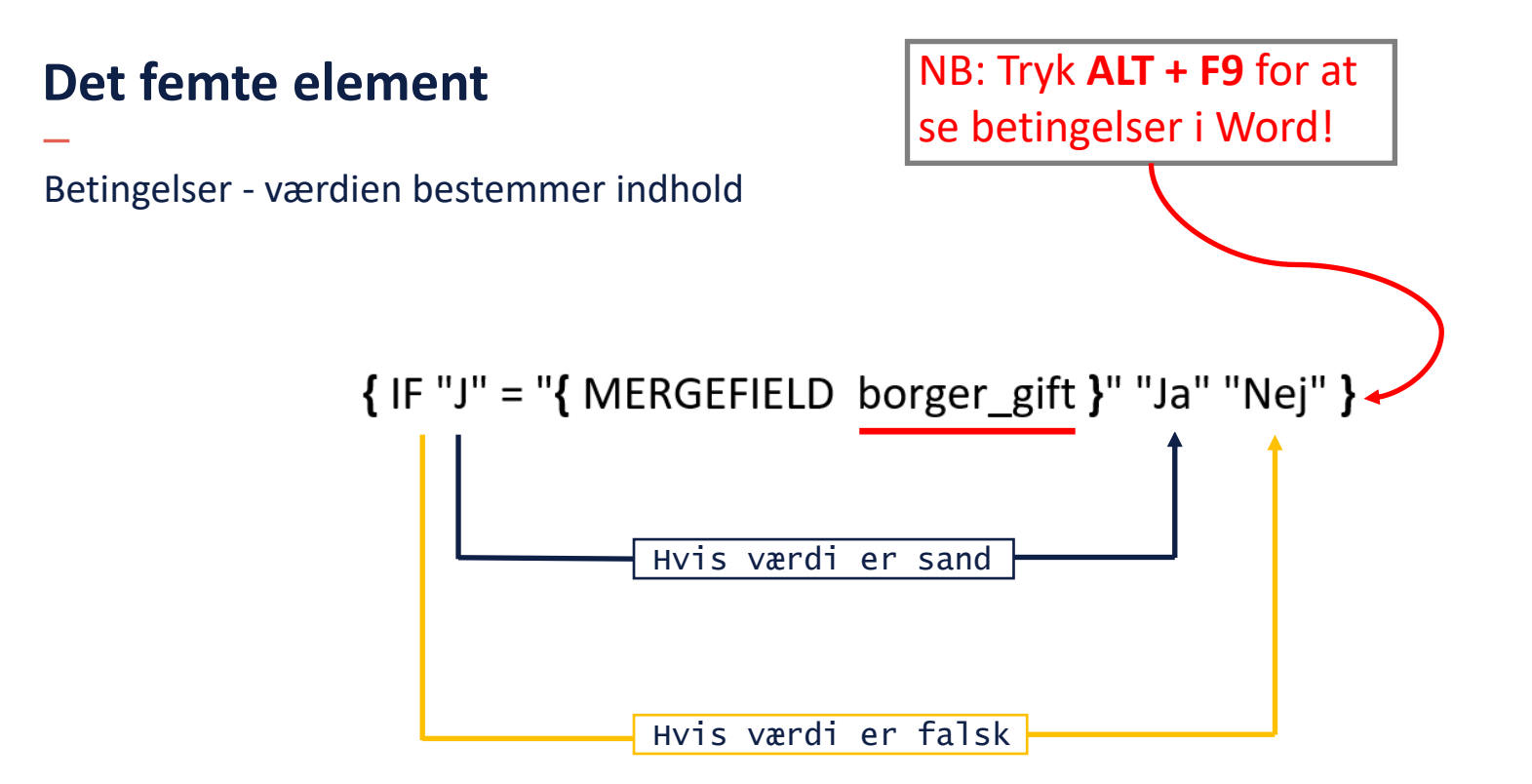

### **Elementer i Word**

#### **To metoder til at indsætte:**

- 1. Benytte skabelons plugin i Word
- 2. Benytte den manuelle metode i Word

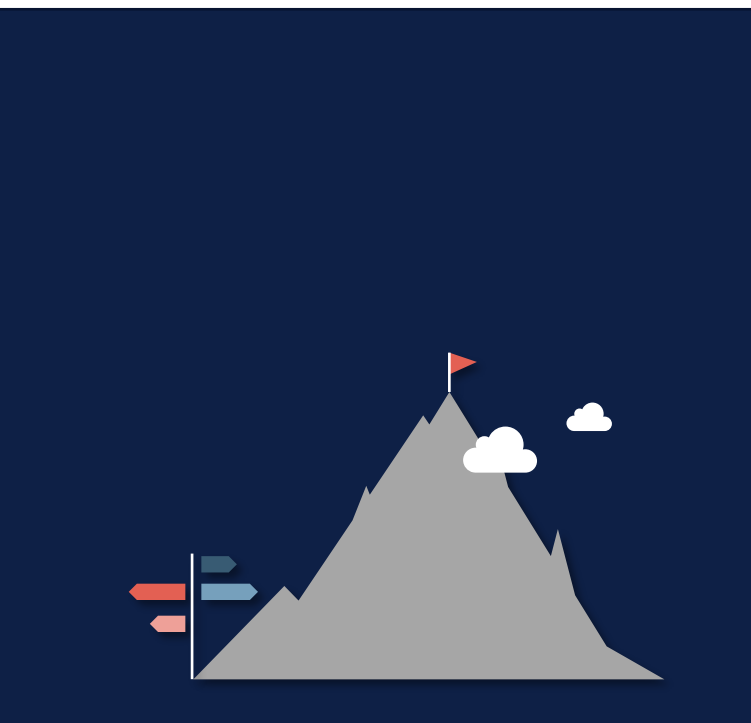

## **Word plugin**

.

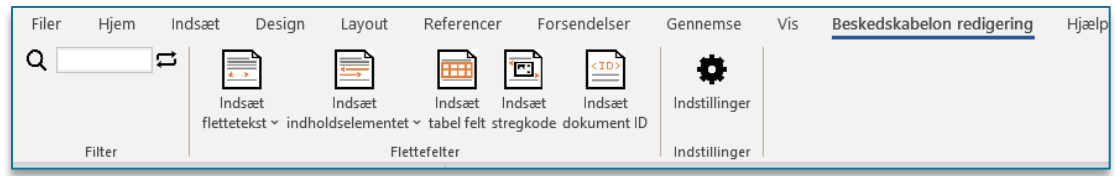

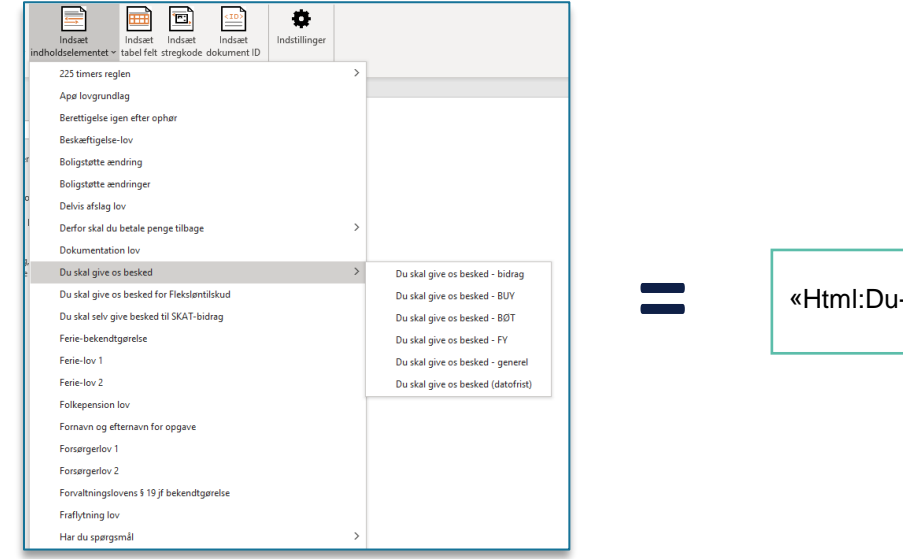

-skal-give-os-besked-bidrag»

### **Manuel metode**

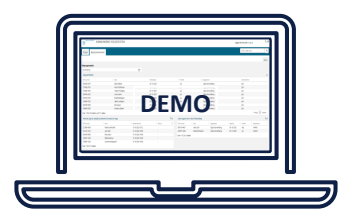

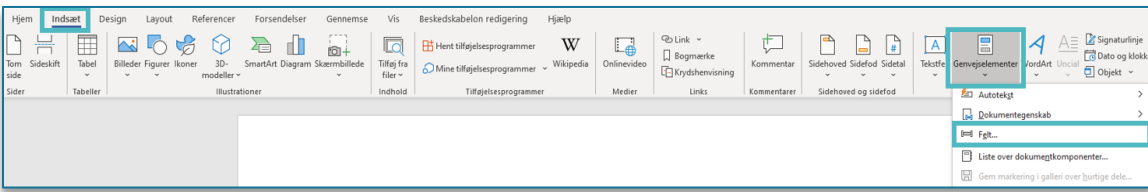

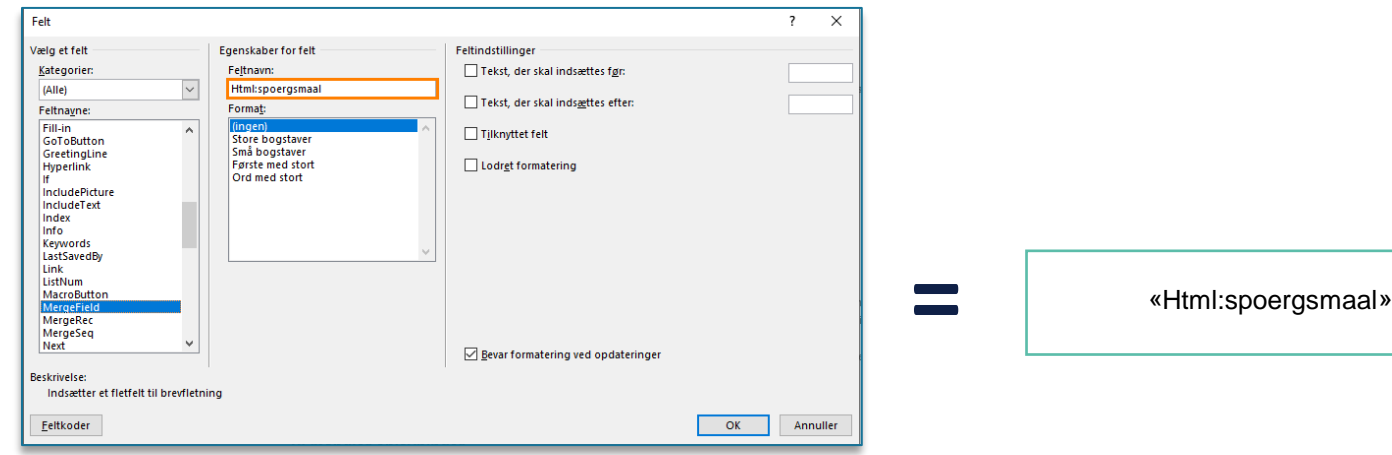

## VÆRKTØJSKASSEN

#### **Værktøjskassen**

#### **Farvekoder til skabelonsfil:**

- Turkis indhentes fra sagen
- Rød Indholdselement
- Pink bestemmes ud fra betingelse
- Gul indtastes af sagsbehandler

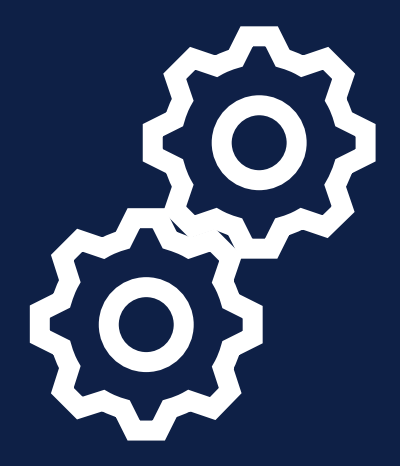

#### **Værktøjskassen**

#### **Dokumentation**

- Excel lister oversigt:
	- Indholdselementer
	- Flettetekster
- Brugervejledning:
	- 'KY Konfiguration'
	- Kap. 7.3 Brevskabeloner

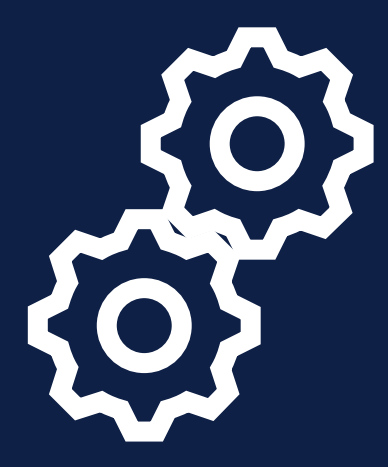

#### **Værktøjskassen**

#### **Syntaks**

- **Flettetekst:**  «flettetekst\_noegle»
- **Manuelt flettetekst:**  «TextInput:manuelt\_noegle»
- **Indholdselement:**  «Html:indholdselement\_noegle»
- **Betingelse:**  {IF "J" = "«flettefelt\_noegle»" "Ja" "Nej"}

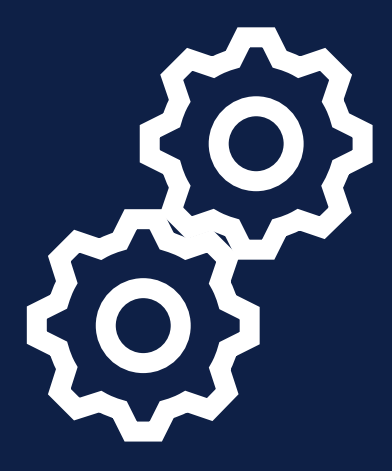

## SPØRGSMÅL?

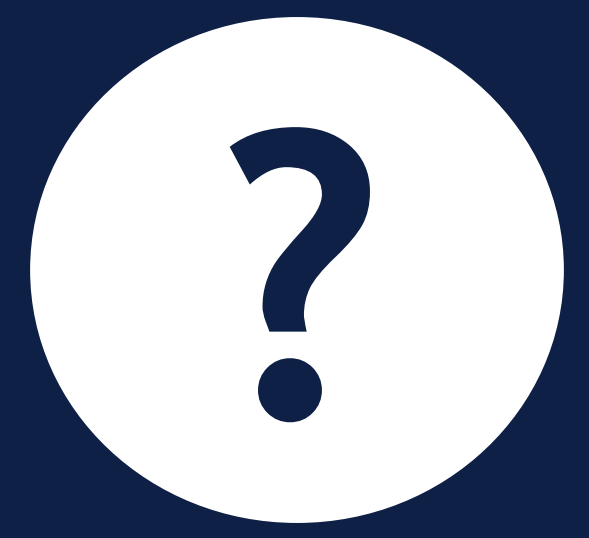

## **LIVE DEMO**

 $\overline{\phantom{a}}$ 

#### **Demo**

#### **Steps i live demo:**

- 1. Tilgå brevskabeloner og lister i adm. modulet
- 2. Oprette ny brevskabelon
	- Felter
	- Skabelonsfil
- 3. Test brevfletning på opgave ID
- 4. Redigere i eksisterende brev

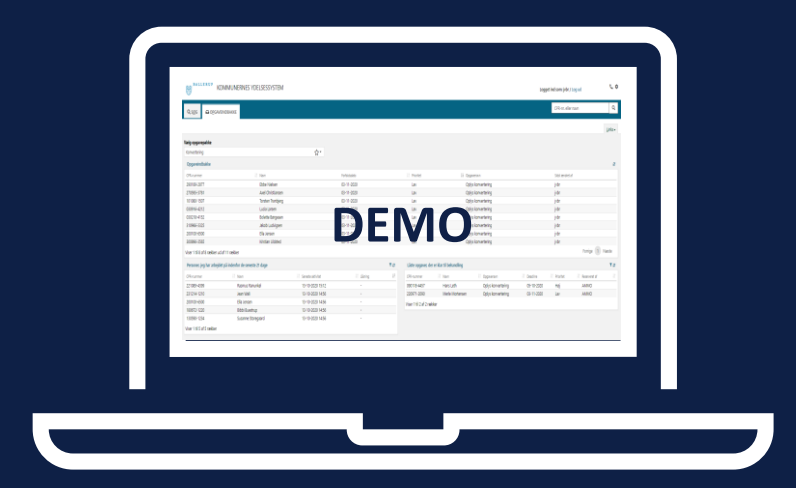

## **KONSEKVENSER**

 $\overline{\phantom{0}}$ 

#### **Konsekvenser – nye breve**

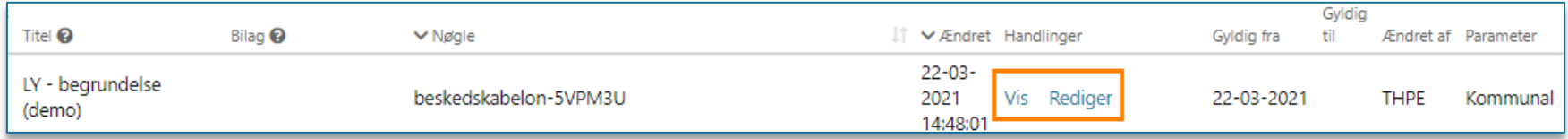

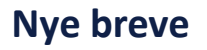

- Kan ikke slettes igen
- Kun muligt at redigere

### **Konsekvenser – lokal overskrivning**

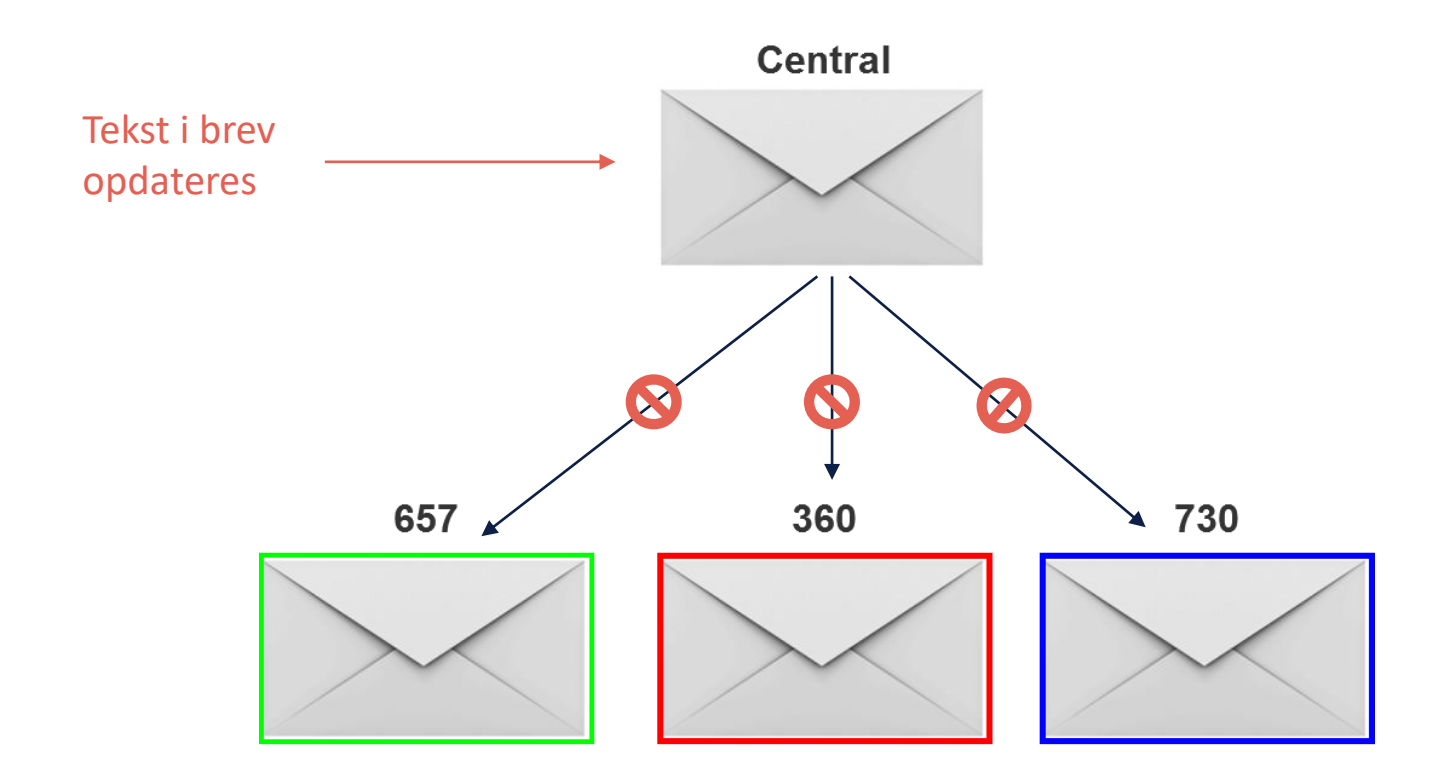

#### **Konsekvenser – overskrive masterskabelon**

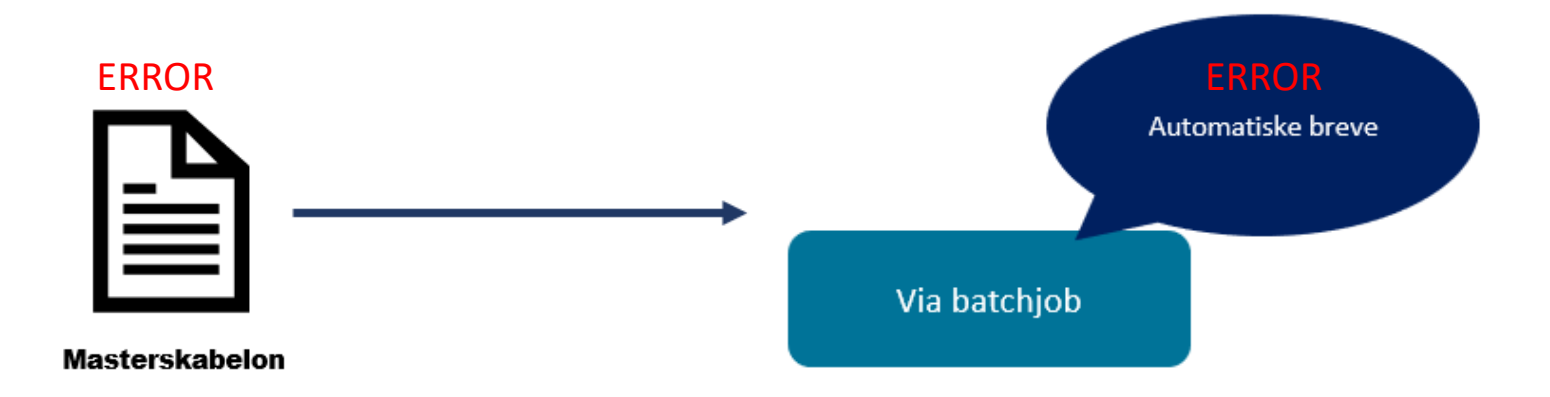

.

### **Hvad nu hvis jeg fortryder?**

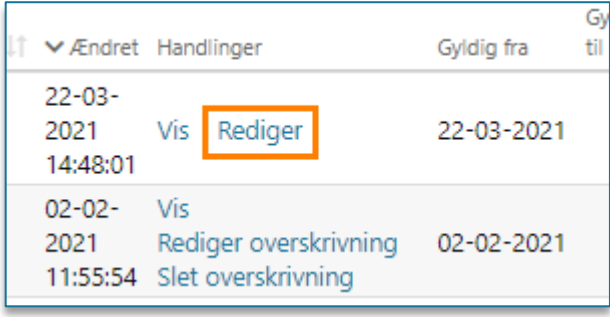

#### • Muligt at redigere nyt brev **•** Muligt at slette lokal overskrivning

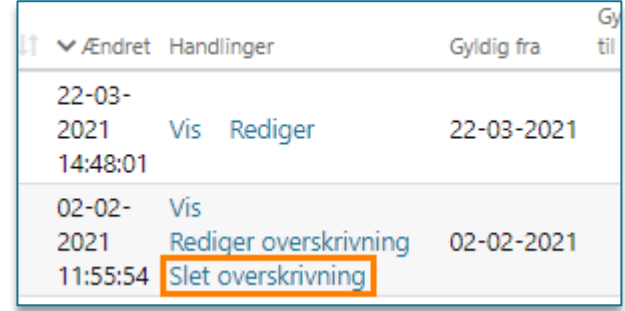

## SPØRGSMÅL?

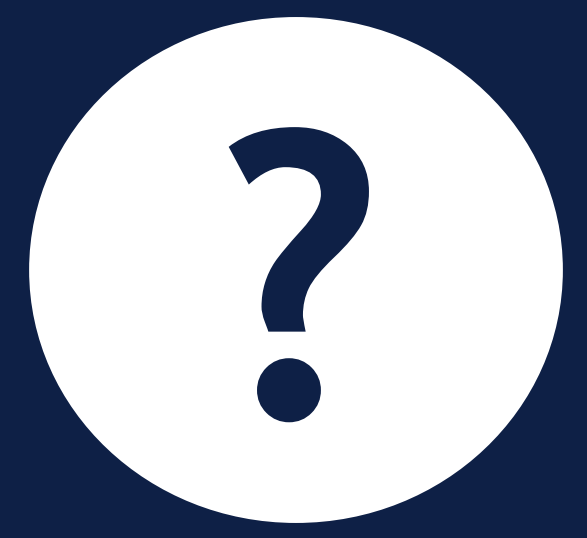

## **DEL 2: JOURNALNOTATER**

#### **Systemparameter**

- Kun én central systemparameterinstans: "Manuelt journalnotat"
- Opret nye journalnotatskabeloner:
	- Præudfylde dele af notat
	- Inddel på opgavetyper
	- Inddel i grupper

#### **Anvendelse**

• Noter vigtig info på den enkelte sag

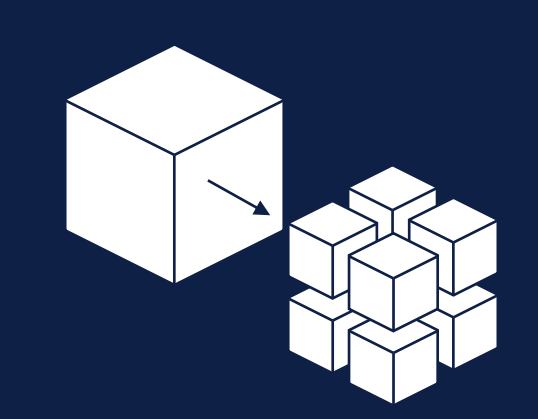

netcompany

## **ANVENDELSE I FAGSYSTEMET**

#### **Journalnotat som en opgave**

#### **Opret opgave**

- Opret journalnotat via 'handlinger'
- Selvstændig opgave

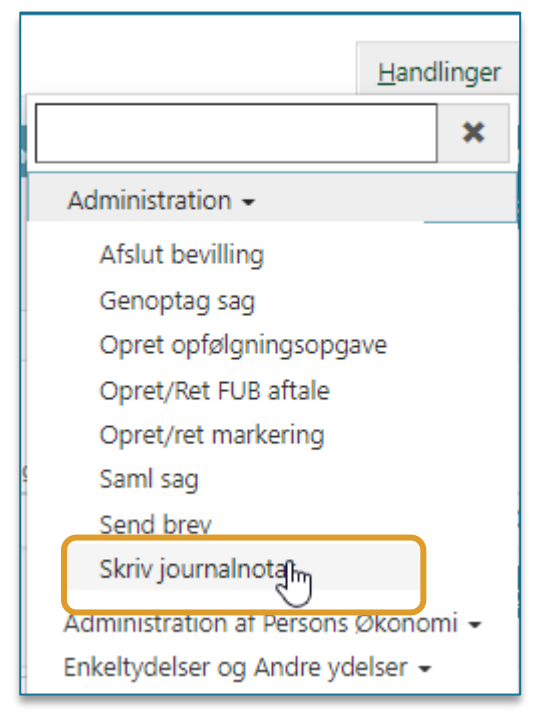

## **Journalnotat på en opgave**

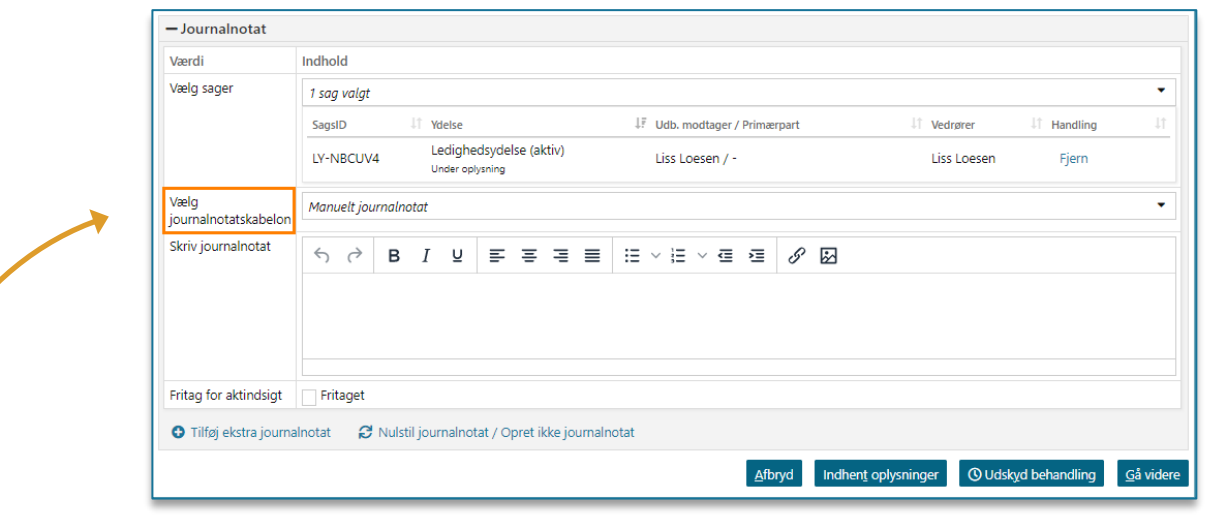

#### **Trin i opgave**

 $\sim$ 

- Trin i opgavebehandling
- Sagsbehandler kan vælge journalnotat

### **Journalnotat tilknyttet en opgave**

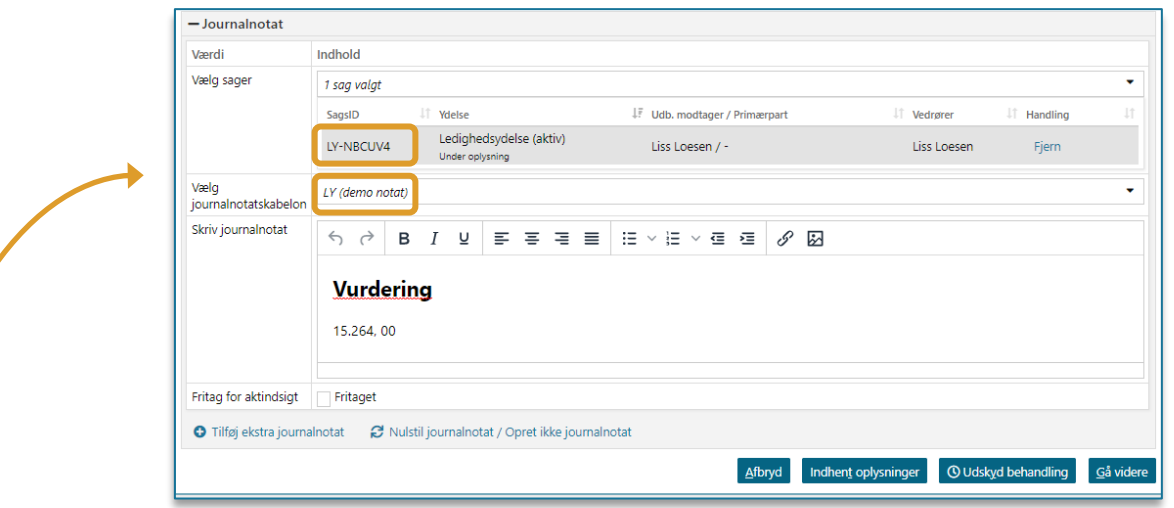

#### **Trin i opgave**

- Trin i opgavebehandling
- Journalnotatet er prævalgt på opgaven

### **Skabelonsgrupper til journalnotater**

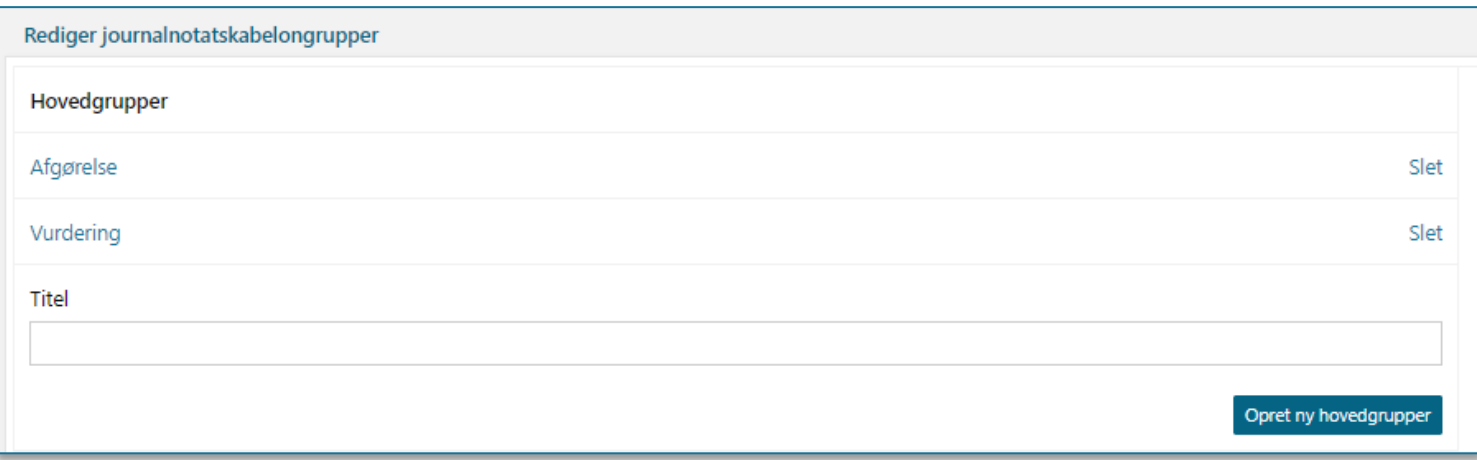

#### **Opret skabelonsgrupper**

- Gruppering af journalnotater i mapper
- Drop-down menu på opgaven

## **LIVE DEMO**

 $\overline{\phantom{a}}$ 

#### **Demo**

#### **Steps i live demo:**

- 1. Tilgå journalnotatskabelon i administrationsmodulet
- 2. Opret ny journalnotatskabelon
	- Felter
	- Indhold
- 3. Vis journalnotat på opgave
- 4. Opret journalnotatskabelongruppe
- 5. Rediger eksisterende journalnotat

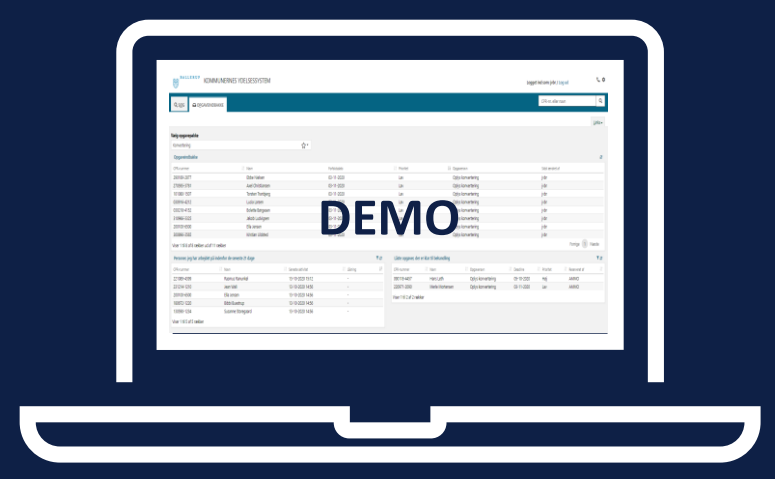

## SPØRGSMÅL?

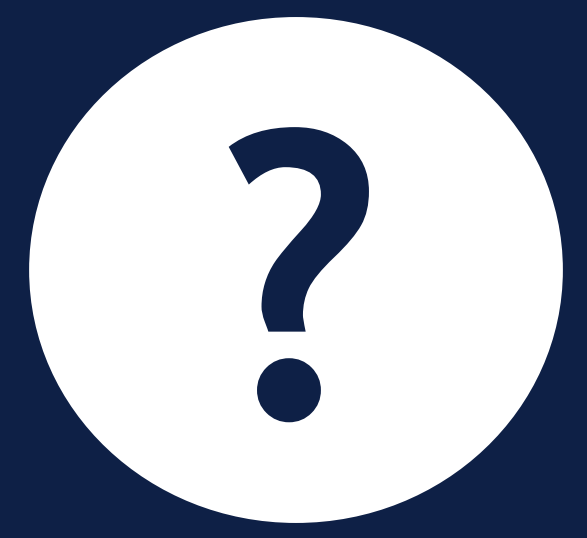

## **KONSEKVENSER**

 $\overline{\phantom{a}}$ 

#### **Konsekvenser – nye journalnotater**

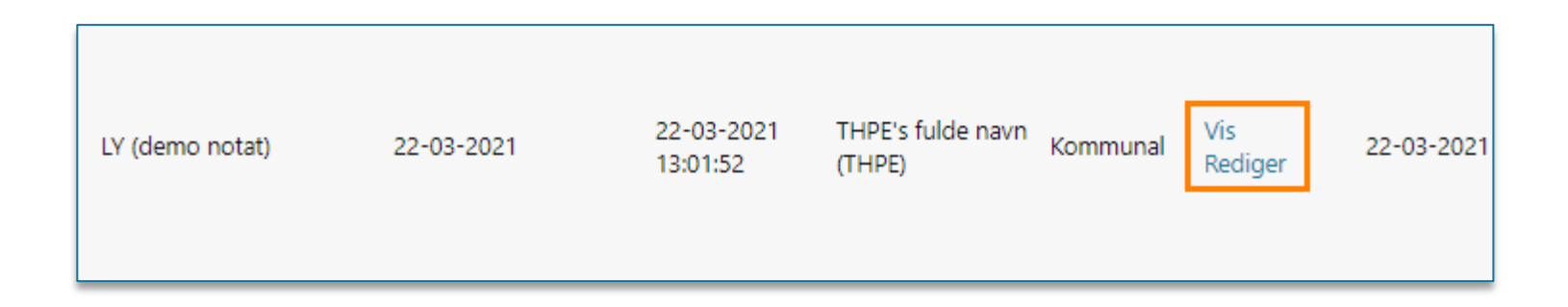

#### **Nye notater**

- Kan ikke slettes igen
- Kun muligt at redigere

### **Hvad nu hvis det roder?**

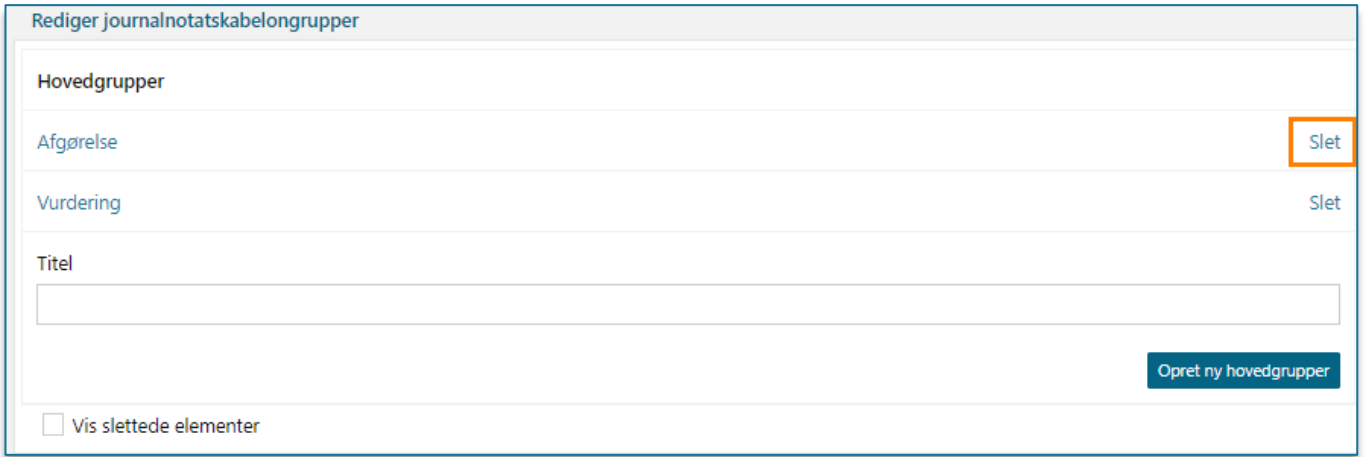

#### **Skabelonsgrupper**

• Muligt at slette igen og starte forfra

.

## SPØRGSMÅL?

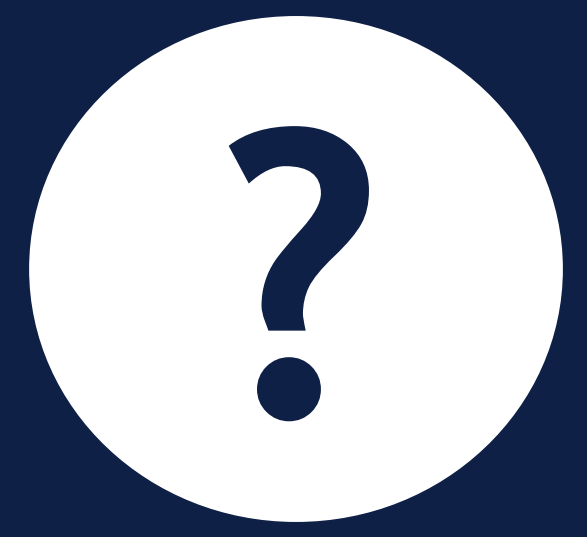

# TRE GODE RÅD

 $\overline{\phantom{a}}$ 

## **Råd #1**

#### **Begræns lokale overskrivninger**

- Så er I sikre på at få opdateringer med
- Oplever I ukorrektheder i centrale breve:
	- Meld ind som fejl i stedet
	- Så får alle kommuner glæde af rettelse

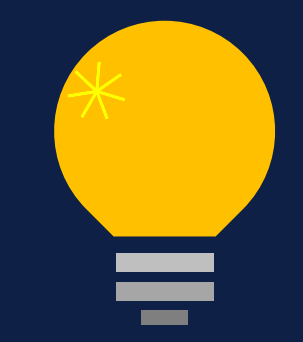

### **Råd #2**

#### **Hold det simpelt og brug værktøjskassen**

- Start med skelettet i brevskabelonen
	- Brug farvekoderne
	- Tilføj elementer herefter
	- Udtræk lister og brug disse til overblik
- Brug optagelsen af webinaret  $\odot$

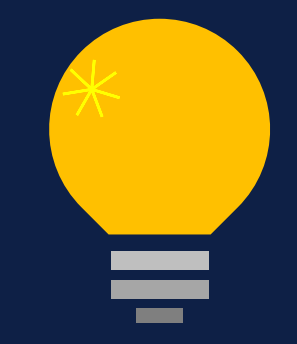

### **Råd #3**

#### **Strukturer journalnotater**

- Brug grupperingssystemet
- Inddel efter forretningsbehov

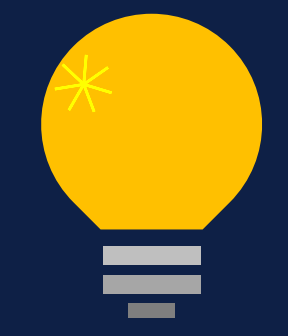

## **OPSAMLING & AFRUNDING**

## **Opsamling**

- I dag er du blevet introduceret til:
	- Brevskabeloner og journalnotater
		- Bygge brevskabeloner og journalnotater op fra bunden
		- Anvende indholdselementer, flettetekster og betingelser
		- Strukturere og gruppere journalnotater

- Husk, at det er vigtigt, at:
	- Fokusere på hvad der giver forretningsmæssigt mening
	- Holde det simpelt og struktureret
- Du kan læse mere i ['Brugervejledning –](https://share-komm.kombit.dk/P008/Delte%20dokumenter/Forms/Brugervejledninger.aspx) KY Konfiguration'

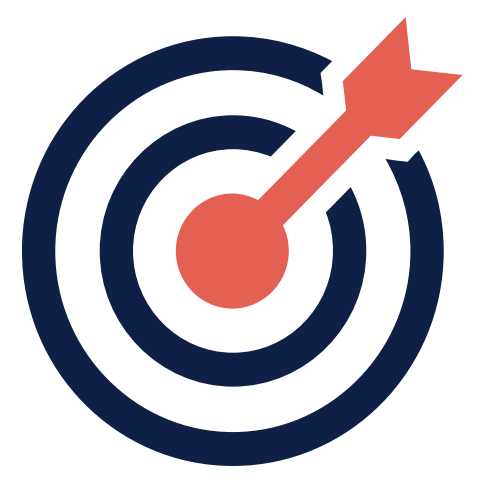

## **SPØRGSMÅL ELLER FEEDBACK?**

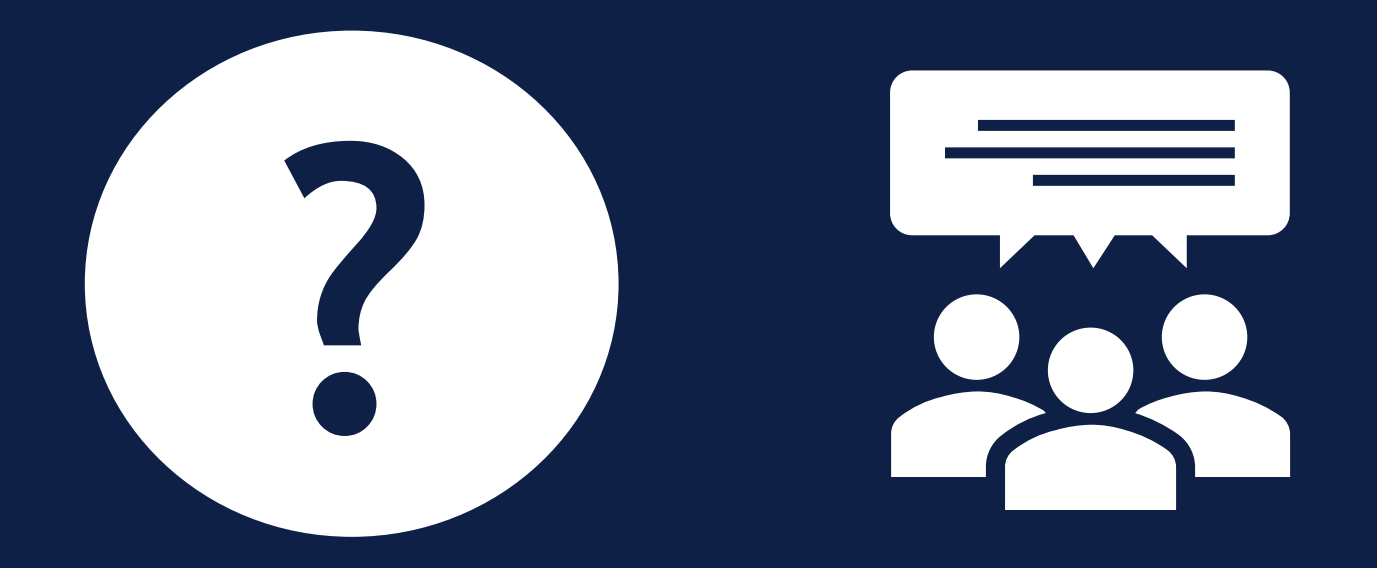

## **TAK FOR I DAG**

 $\overline{\phantom{a}}$ 

### VI TAGER ANSVAR

**www.netcompany.com**

netcompany